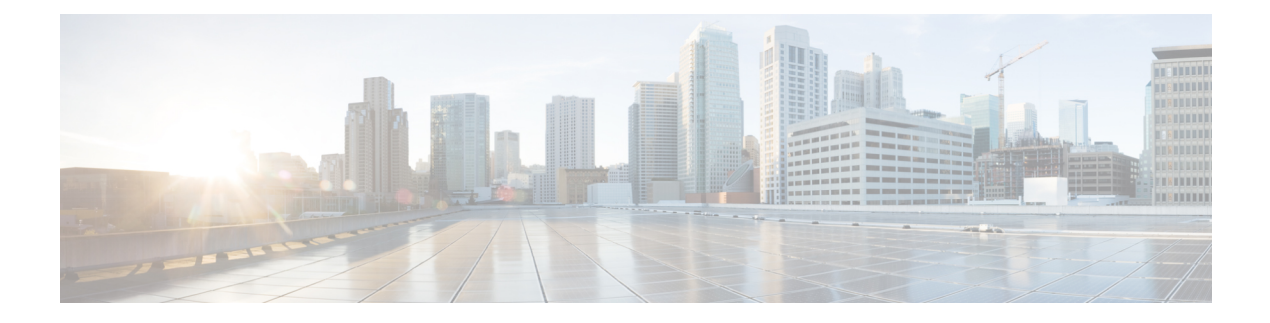

# **Your Headset**

- Cisco [Headset](#page-0-0) 520 Series, on page 1
- Cisco [Headset](#page-1-0) 530 Series, on page 2
- Cisco [Headset](#page-4-0) 560 Series, on page 5
- New and Changed [Information,](#page-15-0) on page 16
- Related [Documentation,](#page-17-0) on page 18

# <span id="page-0-0"></span>**Cisco Headset 520 Series**

Cisco Headsets 521 and 522 are two wired headsets that have been developed for use onCisco IPPhones and devices. The Cisco Headset 521 features a single earpiece for extended wear and comfort while the Cisco Headset 522 features two earpieces for use in a noisy workplace.

Both headsets feature a 3.5 mm connector for use on personal computers and mobile devices. With the 3.5 mm connector, the headset works like other headsets that plug into audio jacks.

The headsets also come with an inline USB controller that provides easy access to call control capabilities, including answer, end call, reject call, hold and resume, mute, and volume control. The inline controller is also available with a USB-C connector.

If you have Headset Firmware Release 2.3(1) or later, you can maintain call control through your Cisco Headset 520Series when you switch between soft clients. For example, you can mute a call on the Webex app (version 41.8 or later) and answer an incoming Cisco Jabber call (version 14.1 or later) through the Jabber UI. Once the Jabber call is complete, you can resume your Webex call and retain call control through your headset.

For more information on multi-app control, see Cisco Headset [Multi-app](h56x_b_cisco-500-series-user-guide_chapter2.pdf#nameddest=unique_4) Feature.

See the Cisco Headset Compatibility Guide for complete information on compatibility with other Cisco devices and call clients.

Your controller buttons are used for basic call features.

**Figure 1: Cisco Headset 520 Series Controller**

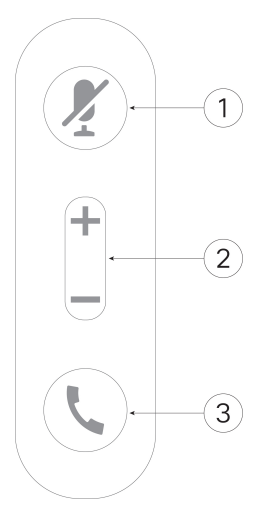

The following table describes the Cisco Headset 521 and 522 controller buttons.

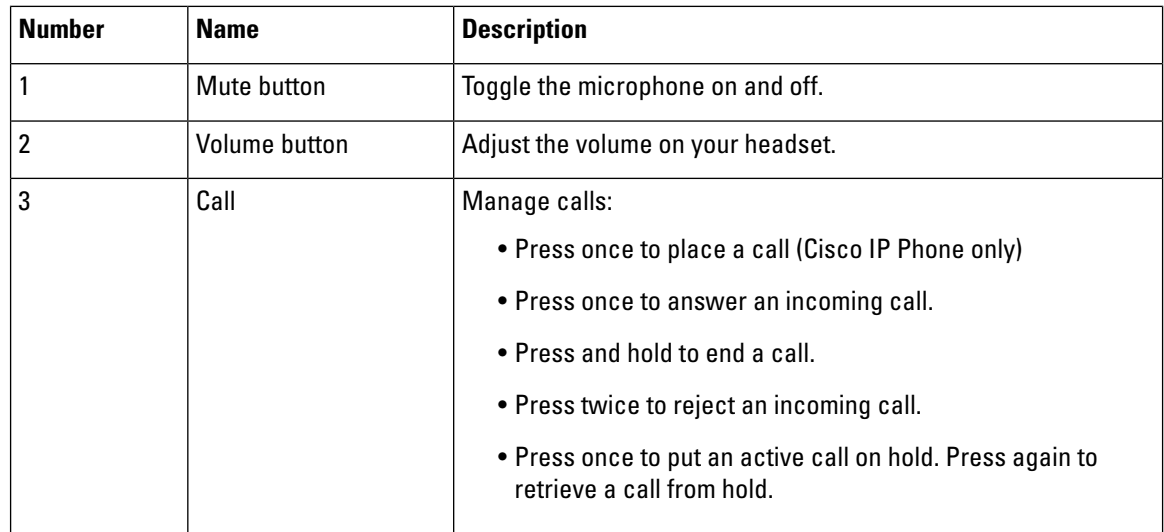

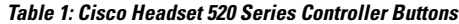

# <span id="page-1-0"></span>**Cisco Headset 530 Series**

The Cisco Headset 531 and 532 are two wired headsets that have been developed for use on Cisco IP Phones and other call devices. The Cisco Headset 531 features a single earpiece for extended wear and comfort. The Cisco Headset 532 features two earpieces for use in a noisy workplace.

Both headsets feature an RJ9 connector for use on most Cisco IP Phones. With the RJ9 connector, the headset works like other headsets that plug into the headset port on the phone.

An inline USB adapter is also available with a built-in controller that provides easy access to call control capabilities, including answer, end call, reject call, hold and resume, mute, and volume control. You can use the quick disconnect on the USB controller cable to move your headset from one device to another.

The inline controller is also available with a USB-C connector.

You can connect a second headset to the Cisco Headset 530 Series with the Cisco Headset 530 Series Y Trainer Cable. See [Connect](#page-3-0) and Use the Cisco Headset 530 Series Y Trainer Cable, on page 4 for more information.

If you have Headset Firmware Release 2.3(1) or later, you can maintain call control through your Cisco Headset 530Series when you switch between soft clients. For example, you can mute a call on the Webex app (version 41.8 or later) and answer an incoming Cisco Jabber call (version 14.1 or later) through the Jabber UI. Once the Jabber call is complete, you can resume your Webex call and retain call control through your headset.

For more information on multi-app control, see Cisco Headset [Multi-app](h56x_b_cisco-500-series-user-guide_chapter2.pdf#nameddest=unique_4) Feature.

See the Cisco Headset Compatibility Guide for complete information on compatibility with other Cisco devices and call clients.

Your adapter is used for basic call features.

**Figure 2: Cisco Headset 530 Series Controller**

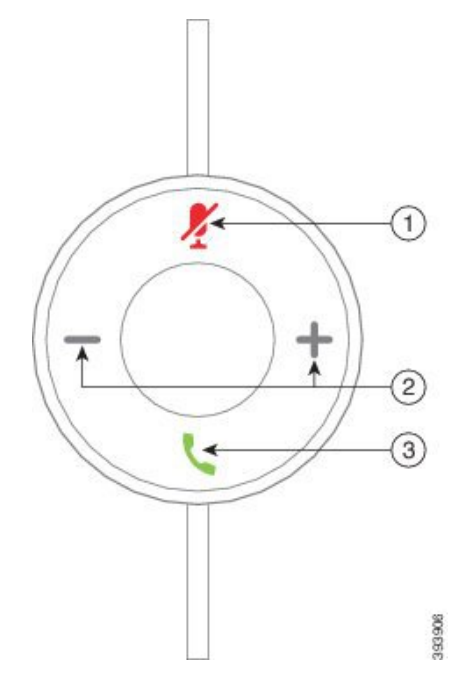

The following table describes the Cisco Headset USB Adapter buttons.

**Table 2: Cisco USB Adapter Buttons**

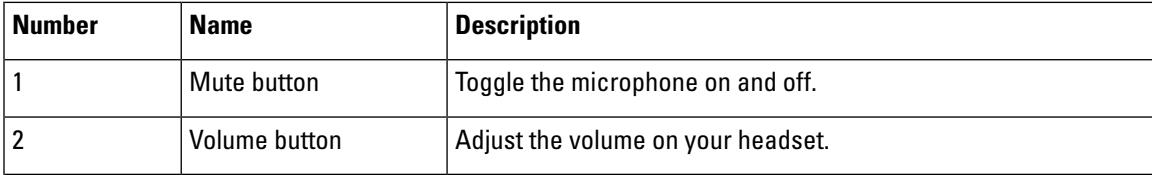

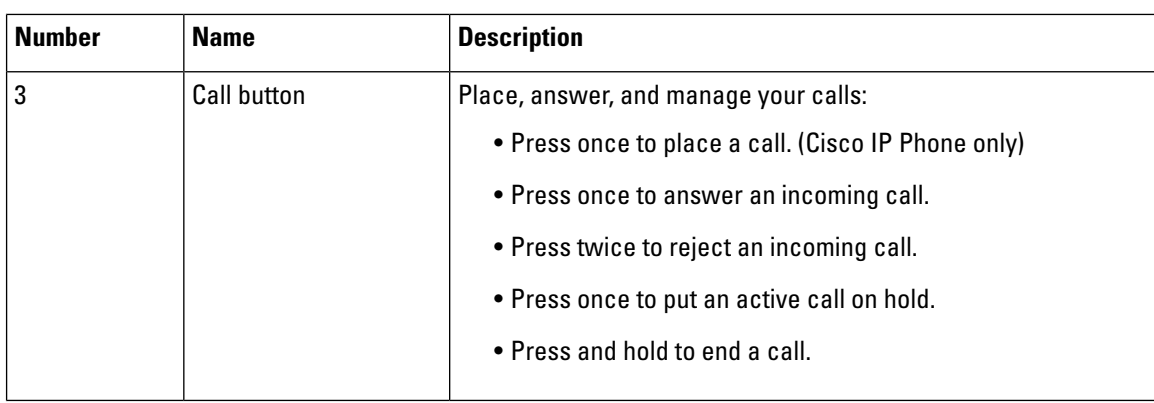

# <span id="page-3-0"></span>**Connect and Use the Cisco Headset 530 Series Y Trainer Cable**

You can connect a second headset to the Cisco Headset 530 Series with the Y Trainer Cable. The Y Trainer Cable enables a trainer to listen in to a trainee's call and join if necessary. The switch on the trainer cable alternates voice control between the headsets so that a trainer or supervisor can quickly join a call if necessary. The color on each arm of the cable corresponds to the colors on the switch. When the switch shows blue, the blue-banded arm of the headset is active. When the switch shows light grey, the light grey arm of the cable is active.

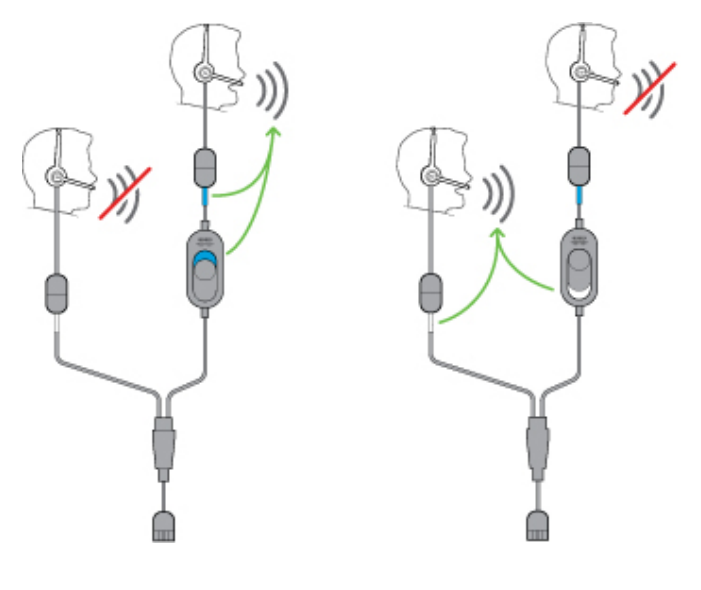

#### **Procedure**

- **Step 1** Connect the trainer cable to the Cisco Headset 530 Series USB controller.
- **Step 2** Connect the trainee headset to the arm of the trainer cable without the control switch.
- **Step 3** Connect the trainer headset to the arm of the Y cable with the switch.
- **Step 4** Use the switch on the trainer cable to alternate voice feedback between the headsets.

# <span id="page-4-0"></span>**Cisco Headset 560 Series**

The Cisco Headset 560 Series includes two wireless headset models designed for use in a modern office space. The Cisco Headset 561 features a single earpiece for lightweight comfort and support. The Cisco Headset 562 offers dual ear cups for rich sound and comfort in a noisy office space. To use this series, you need either the standard base or the multibase. The bases plug into the call device and facilitate communication with the headset

Each headset base has a default range of approximately 145 feet(45 meters) unless there are physical barriers such as walls and doors or outside interference from other DECT radio sources. Your administrator can increase your headset range up to approximately 330 feet (100 meters). A headset will unpair from its base if it's taken too far away. The base light turns solid white when it's paired to the headset, and flashes when it isn't.

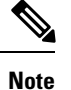

As of Firmware Release 2.1(1), your headset powers down if it is unpaired to a base for more than 20 minutes. This feature conserves the headset battery.

Your Cisco Headset 560 Series is can hold its charge for up to 10 hours of continuous use. Seat your headset in the base when the battery is low. It takes 3 hours for a battery to complete a full charge.

If you have Headset Firmware Release 2.1(1) or later, you can maintain call control through your Cisco Headset 560Series when you switch between soft clients. For example, you can mute a call on the Webex app and still maintain call control in Cisco Jabber.

For more information on multi-app control, see Cisco Headset [Multi-app](h56x_b_cisco-500-series-user-guide_chapter2.pdf#nameddest=unique_4) Feature.

See the Cisco Headset Compatibility Guide for complete information on compatibility with other Cisco devices and call clients.

Your headset buttons are used for basic call features.

**Figure 3: Cisco Headset 561 and 562 Buttons**

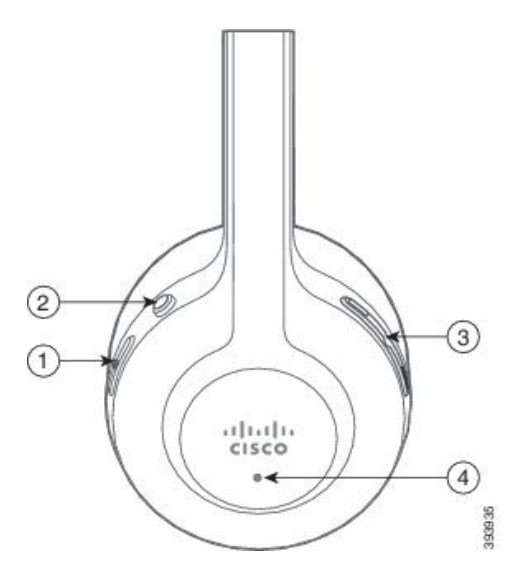

The following table describes the Cisco Headset 561 and 562 Headset buttons.

#### **Table 3: Cisco Headset 561 and 562 Buttons**

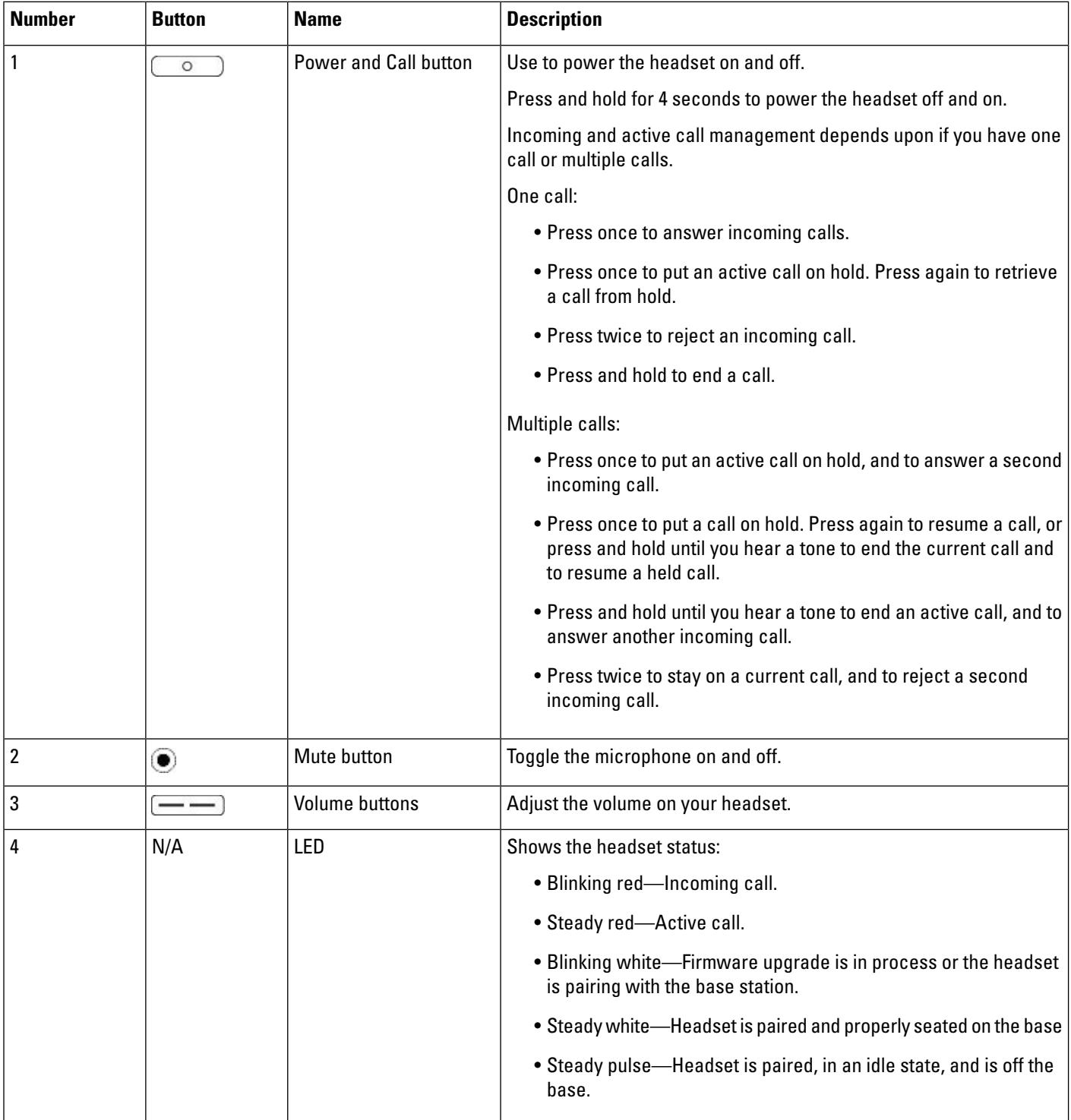

# **Cisco Headset 561 and 562 Standard Base**

The standard base charges your headset and has LEDs that shows your headset's battery level and call state. You can also answer and end calls when you lift or place your headset on the base.

The standard base comes with the following connector cables:

- USB to USB Cable: for devices with USB connectivity
- USB Y-Cable: for Cisco IP Phones without a USB port
- USB-A to USB-C Cable: available separately for PC or Mac devices

#### **Figure 4: Standard Base LEDs**

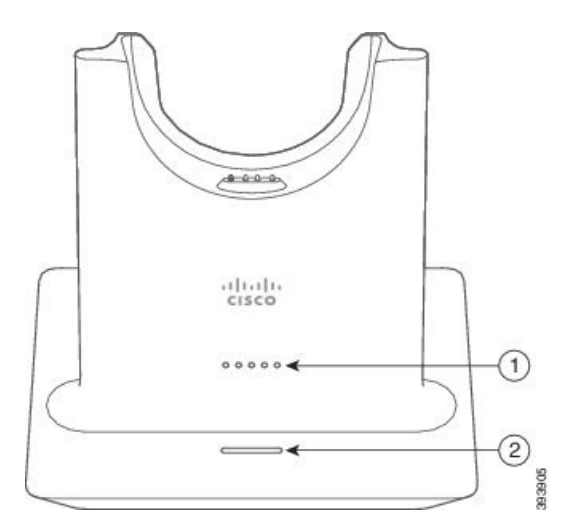

The following table describes the standard base

#### **Table 4: Standard Base LEDs**

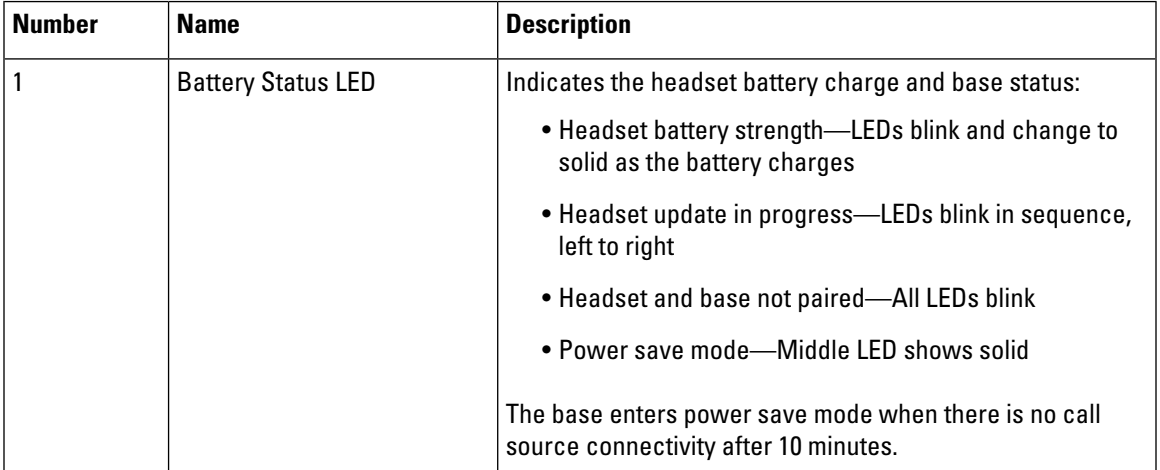

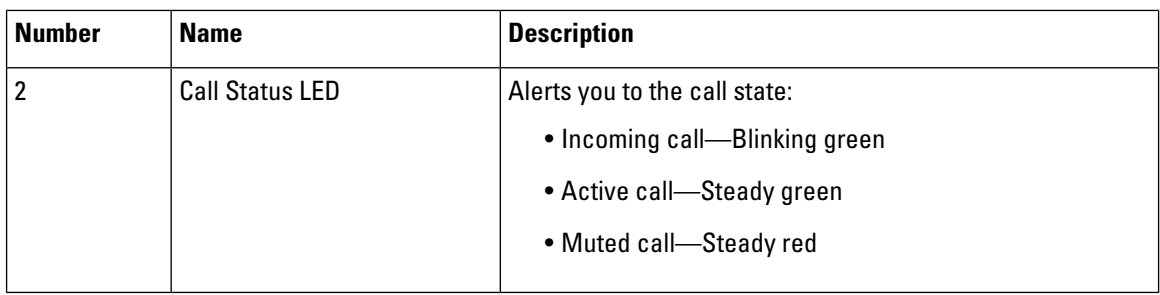

## **Cisco Headset 561 and 562 with Multibase**

The multibase can connect up to three call sources through Bluetooth, the USB connector, or the Y-cable. The multibase can save up to four Bluetooth devices. You can switch between call sources using the buttons on the multibase. You use the call control buttons on the headsetto answer and end calls. When your headset is in the base, you automatically answer the call when you remove the headset from the base. You can return the headset to the base to end the call.

The multibase comes with the following connector cables:

- USB to USB Cable: for Cisco IP Phones with USB connectivity
- USB Y-Cable: for Cisco IP Phones without a USB port
- Mini USB Cable: for PC or Mac.
- Mini USB to USB-C cable: available separately for PC or Mac devices.

#### **Figure 5: Multibase LEDs**

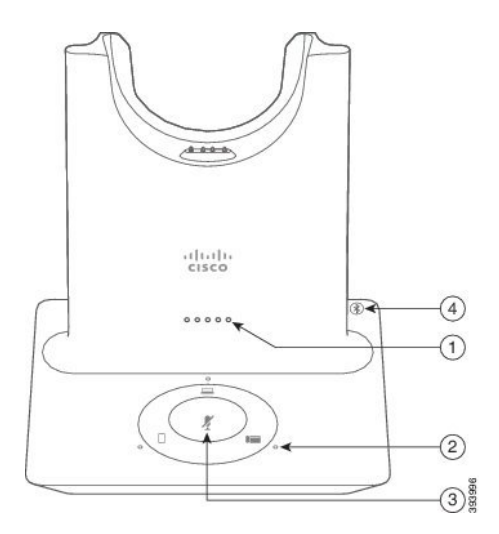

The following table describes the Cisco Headset 560 Series Multibase multibase LEDs.

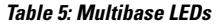

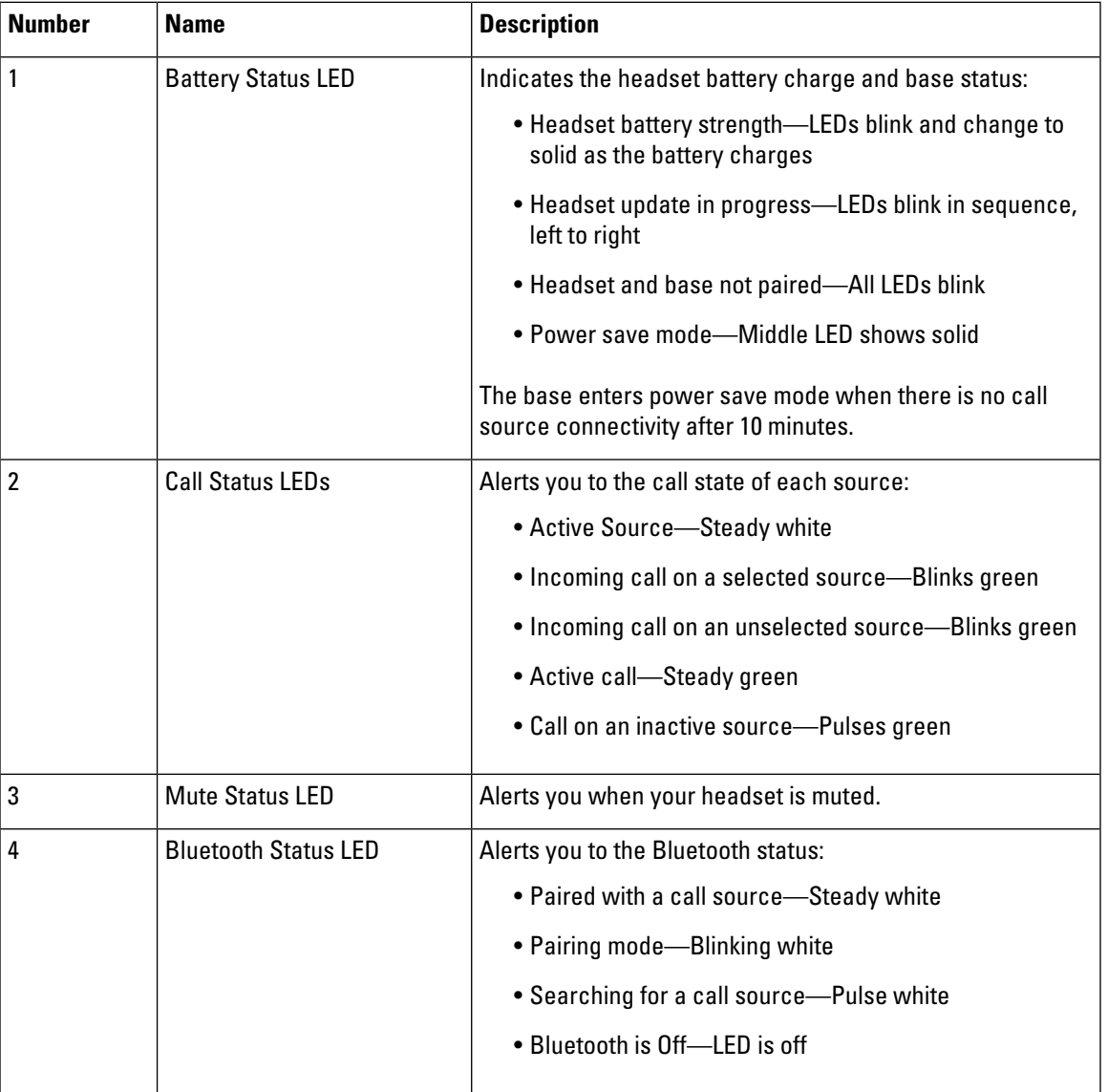

You use the source control buttons on the base to control the active source. Each source button corresponds with a specific connection on the multibase.

Even if you are connected to a source, the LED may not be lit. The source LED only lights when the source is selected or has an active call. For example, you may be properly connected to a Cisco IP Phone, your PC, and your mobile phone through Bluetooth. However, the respective source LED is only lit when it is selected, has an active call, or has an incoming call. Press the source button to check if a source is properly connected. The source LED flashes three times if there is no connection.

You can alternate between active call sources.

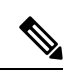

#### Place an active call on hold before you change to a different call source. Calls on one call source aren't automatically put on hold when you switch to a different call source. **Note**

The following table illustrates the multibase source icons and their corresponding connections.

#### **Table 6: Multibase Source Console**

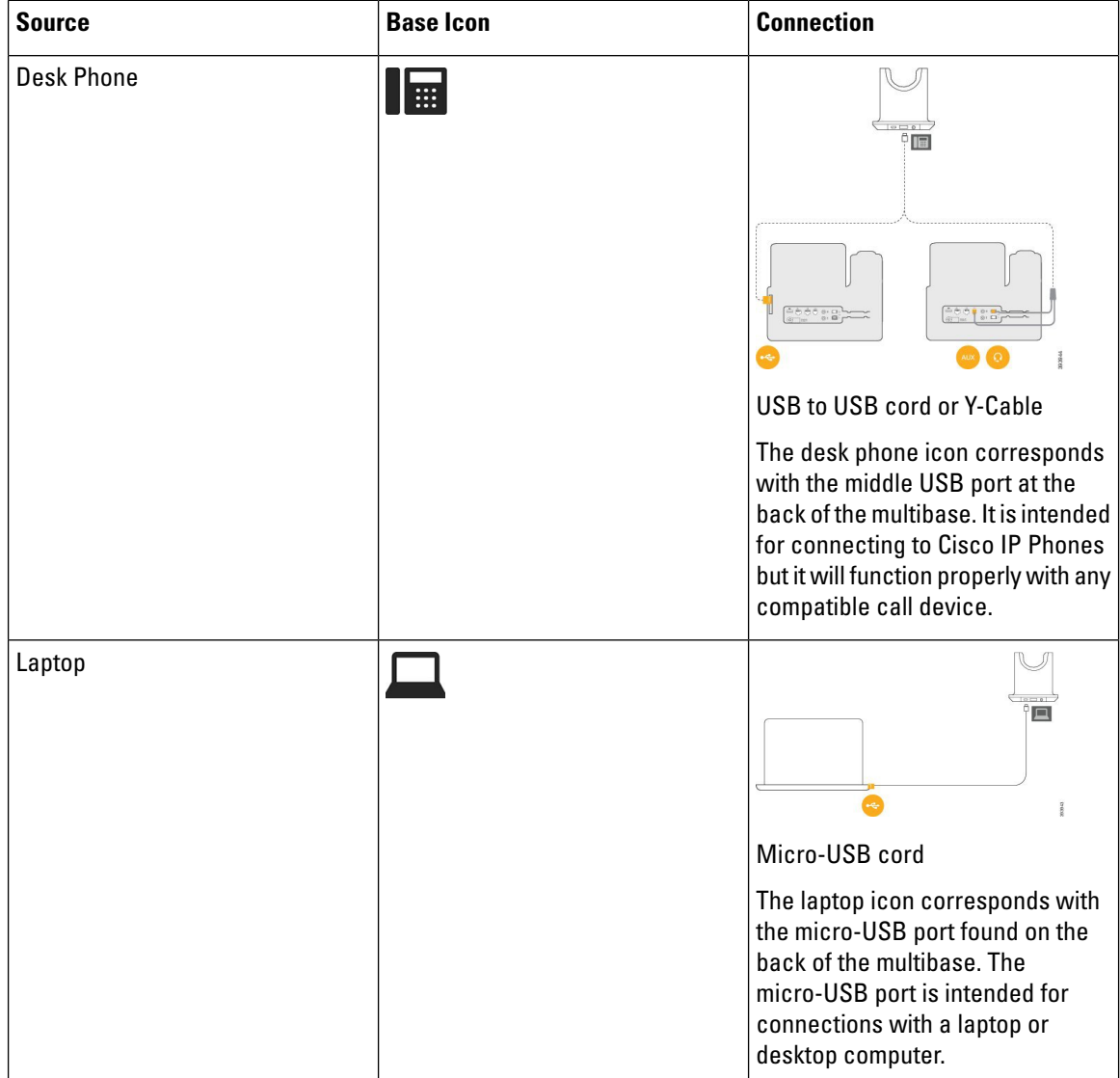

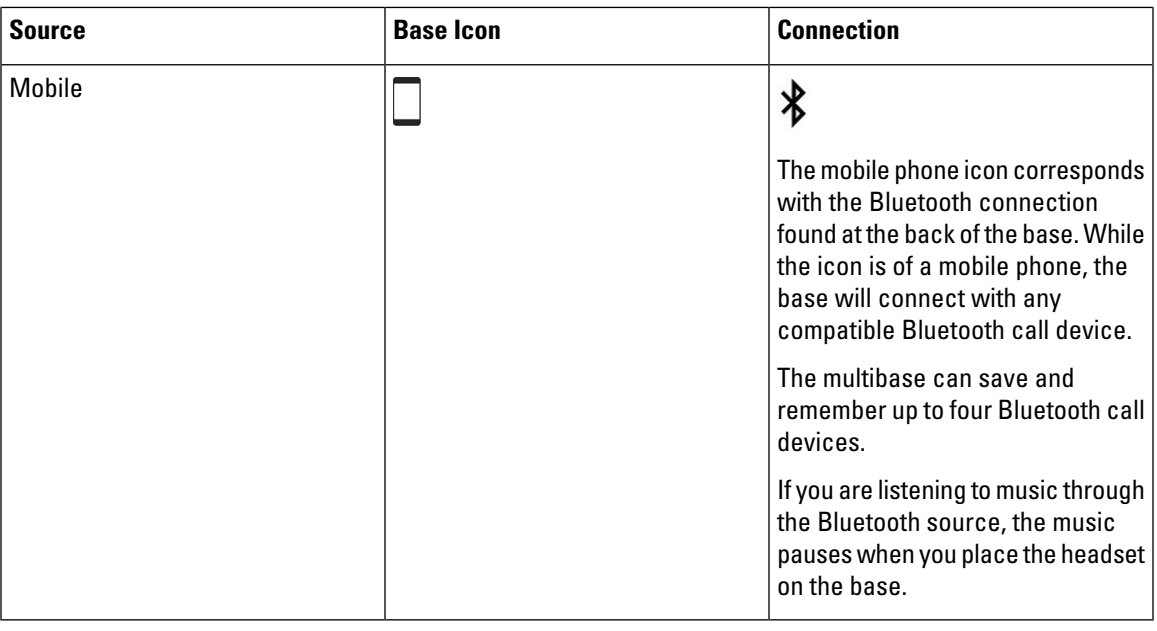

#### **Related Topics**

Connect the [Multibase](#page-10-0) to a Bluetooth Device, on page 11

### <span id="page-10-0"></span>**Connect the Multibase to a Bluetooth Device**

The Cisco Headset 560 Series Multibase can connect to Bluetooth devices such as a mobile phone or tablet. The headset base appears on your call device as **Cisco Headset** followed by the last three digits on your headset serial number.

 $\label{eq:1} \bigotimes_{\mathbb{Z}}\mathbb{Z}_{\mathbb{Z}}$ 

**Note** You can find your headset serial number in the lower right corner on the underside of your base.

The multibase can store up to four different paired Bluetooth devices.If you already have four paired devices, the base will replace the device which has not been used in the longest time.

#### **Procedure**

- **Step 1** Press the **Bluetooth** button on the back of the base twice to start pairing.
- **Step 2** Select your headset from the **Settings** menu on your device.

The Bluetooth LED lights white when pairing is successful.

### **Turn Bluetooth On and Off with the Multibase**

Your multibase remembers the last-connected device. When you turn Bluetooth off on the multibase, the connection to the device stops. When you turn Bluetooth on again, the base tries to reconnect to the device.

#### **Procedure**

Press the **Bluetooth** button on the back of the base once to turn in on or off.

### <span id="page-11-1"></span>**Erase All Bluetooth Pairings**

You can erase all saved Bluetooth device pairings.

#### **Procedure**

Press and hold the **Bluetooth** button on the back of the multibase for four seconds to clear the memory.

# <span id="page-11-0"></span>**Cisco Headset 560 Series Conferencing**

If your administrator has enabled headset conferencing, you can pair up to three guest Cisco Headset 560 Series headsets to either the standard base or the multibase. With this feature, people that sit near you can connect to each other and to the same call with one base. You can conference headsets both on and off an active call. If the call source or the multibase is muted, conferenced headsets can interact with each other and won't interfere with the active call.

If you are on a call and need a coworker to join the call, the coworker's headset can pair with your base. When the call ends, you and your coworker are still connected to each other. Decide on a base that will act as the primary base and pair your coworker's headsets to that base. When you no longer need people connected to your base, they can pair their headsets back to their own bases.

Headset Firmware Release 1.5(1) or later is required for a headset to enter conferencing mode.

Headset Firmware Release 2.1(1) or later enables headset conferencing capabilities by default.

When the base is in conferencing mode, the battery status LEDs display number of connected headsets and each headset's status. The far-right LED shows the primary headset status while the middle LEDs indicate the status of each guest headset. The LEDs light in order as headsets connect. When a headset disconnects, newer headsets keep their position on the base. The following figure and table show the corresponding conference mode LEDs.

#### **Figure 6: Multibase Conferencing LEDs**

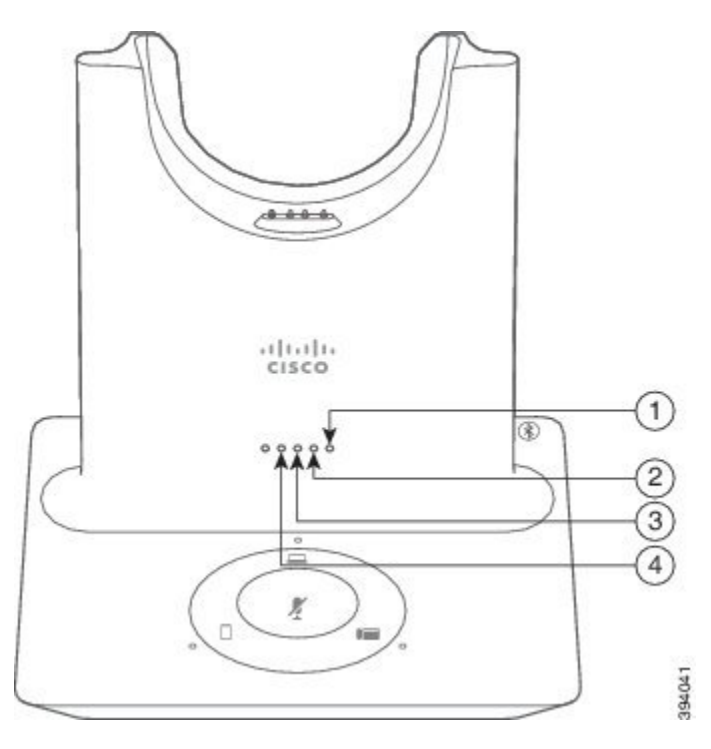

#### **Table 7: Conferencing LEDs**

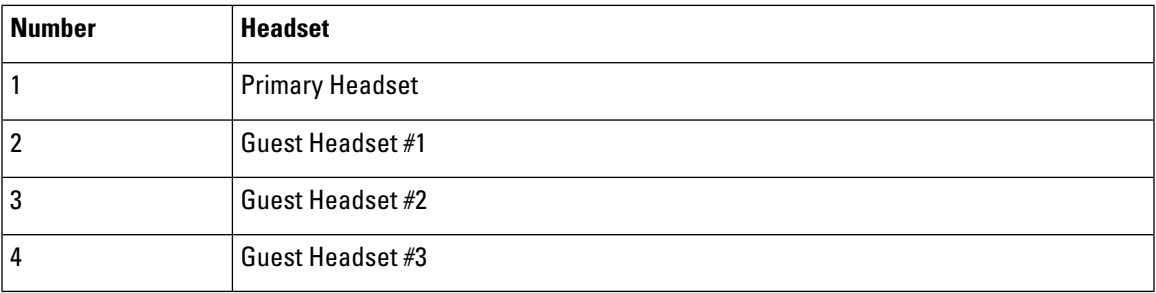

The following table describes LED behavior when a base is in conferencing mode.

#### **Table 8: Conferencing LED States**

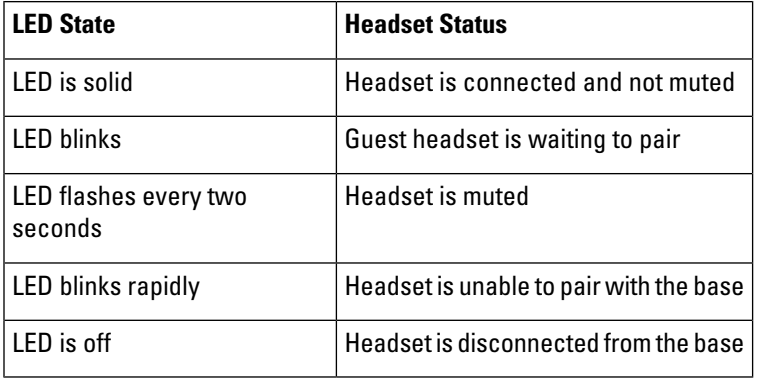

Guest headsets use their own tuning settings while in conferencing mode. Users can mute and adjust the volume in their headsets without changing the settings on any other paired headsets.

### <span id="page-13-0"></span>**Pair a Guest Headset**

You can pair up to three guest headsets to a base. Guest headsets retain any tuning or volume settings. Guest headsets are muted by default when they pair. The primary headset plays a tone indication when a guest headset is trying to pair. The primary headset must confirm the guest headset within 10 seconds. A second tone plays when the primary headset accepts the guest for conferencing. The guest headset's original base LED's flash white to show that there is no paired headset.

**Note**

When the guest headset tries to pair, the primary headset can't accept any incoming calls until it accepts or rejects the guest headset to the base.

#### **Before you begin**

The primary headset must be already paired with the base.

#### **Procedure**

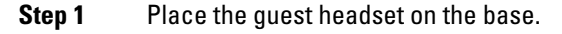

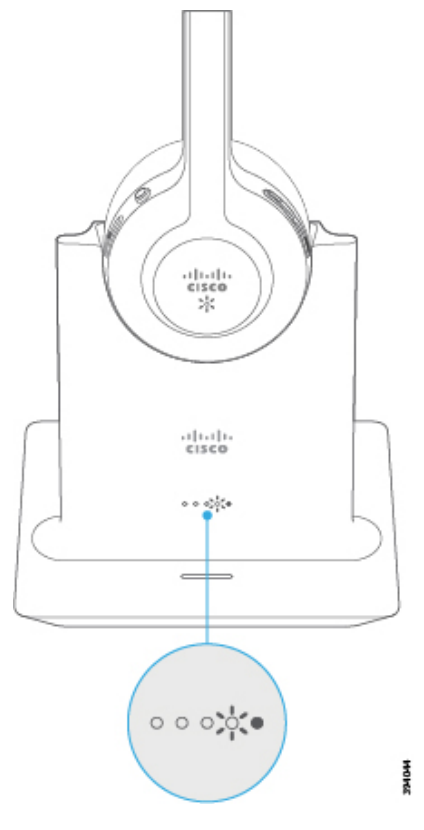

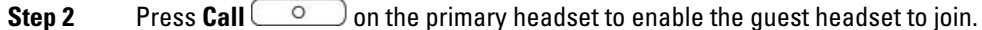

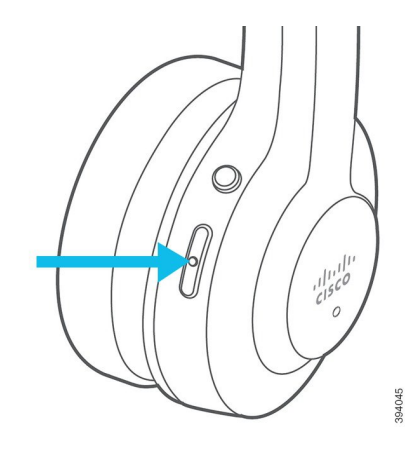

**Step 3** Press the **Mute** on the guest headset to join the conversation.

### <span id="page-14-0"></span>**Unpair a Guest Headset**

You can unpair guest headsets from the primary base.

#### **Procedure**

Do one of these actions.

- Press and hold **Call**  $\boxed{\circ}$  on the guest headset until you hear a tone.
- Place the primary headset on the base. All guest headsets will disconnect.

### <span id="page-14-1"></span>**Change the Primary Paired Headset**

You can change the primary headset on your standard base or multibase. When the new headset pairs, the previous primary headset plays a tone and unpairs from the base.

#### **Procedure**

**Step 1** On the new headset, hold **Mute** of for five seconds until the headset LED rapidly alternates red and white.

<span id="page-14-2"></span>**Step 2** Place the new headset on the base.

**Note** You can skip step one if you power cycle the base with the new headset seated in the cradle.

### **Unpair Your Primary Headset From Your Base**

You can designate a new primary headset and force the old headset to unpair from your base. This is useful in case you can't locate the primary headset and turn it off.

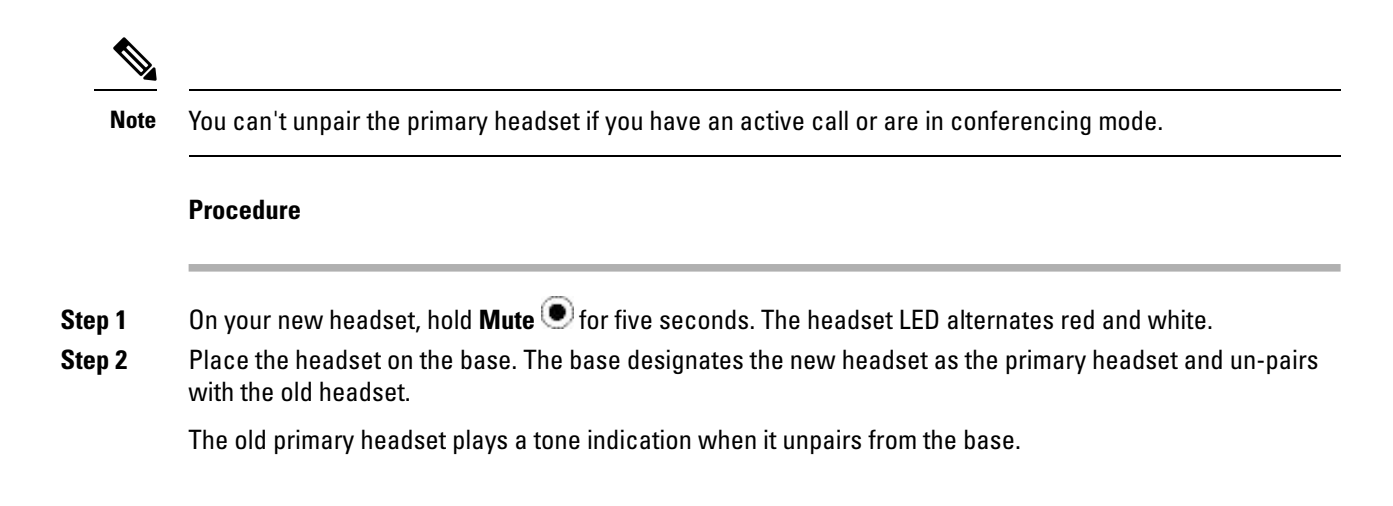

# <span id="page-15-0"></span>**New and Changed Information**

# **New Information for Firmware Release 2.3(1)**

**Table 9: Cisco Headset 500 Series User Guide Revisions for Firmware Release 2.3(1)**

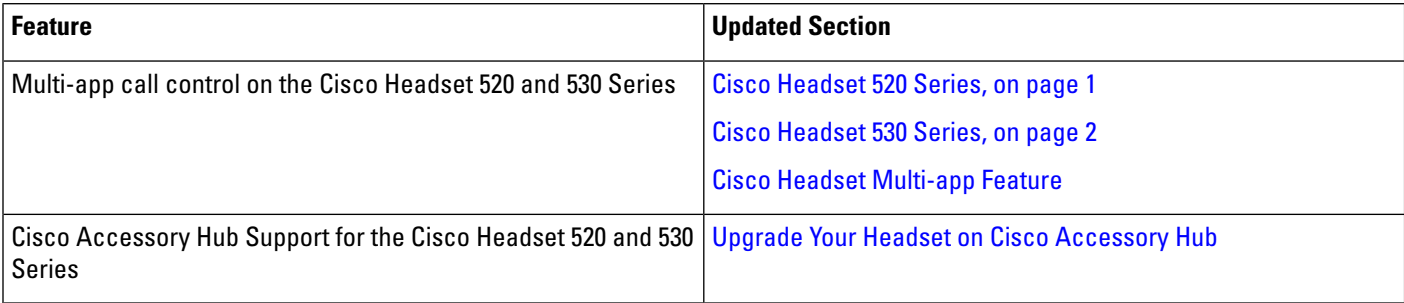

# **New Information for Firmware Release 2.2(1)**

**Table 10: Cisco Headset 500 Series User Guide Revisions for Firmware Release 2.2(1)**

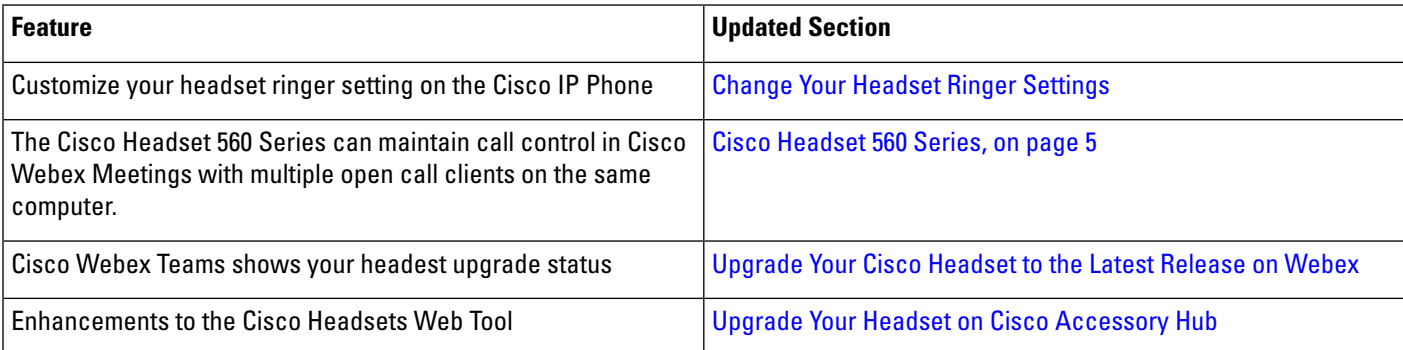

# **New Information for Firmware Release 2.1(1)**

**Table 11: Cisco Headset 500 Series User Guide Revisions for Firmware Release 2.1(1)**

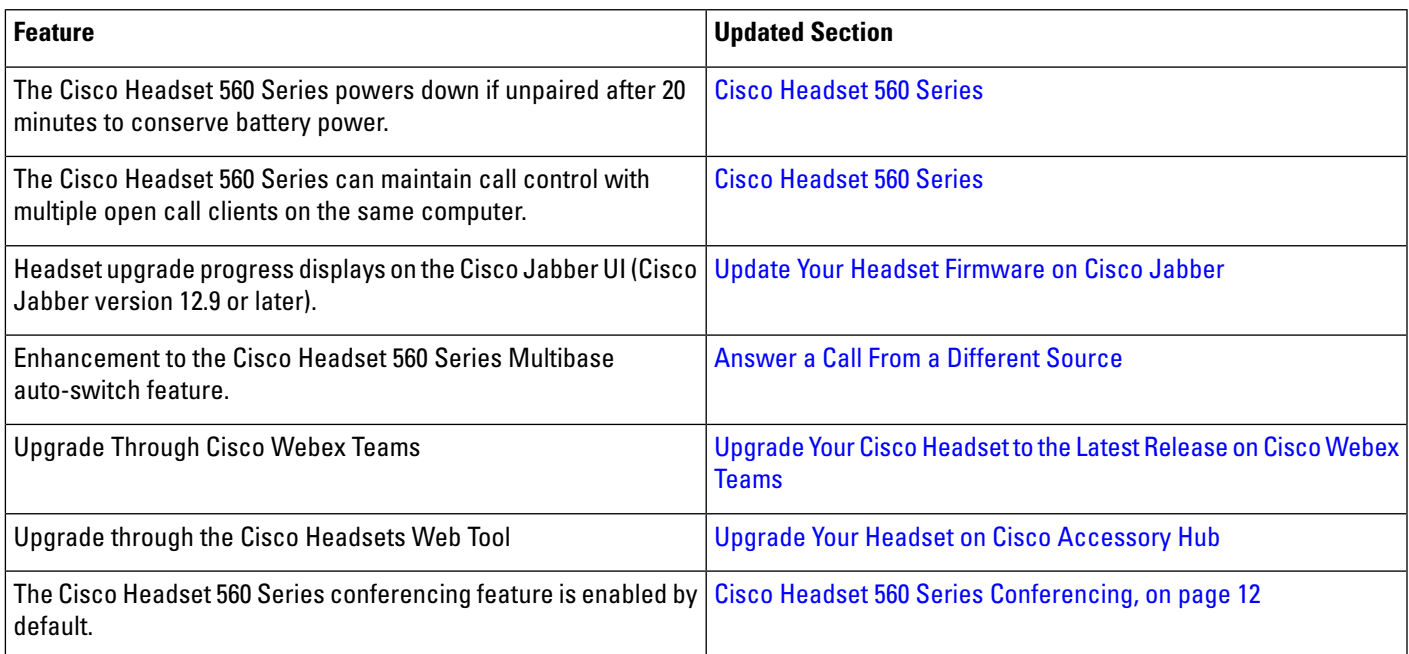

# **New Information for Firmware Release 2.0(1)**

**Table 12: Cisco Headset 500 Series User Guide Revisions for Firmware Release 2.0(1)**

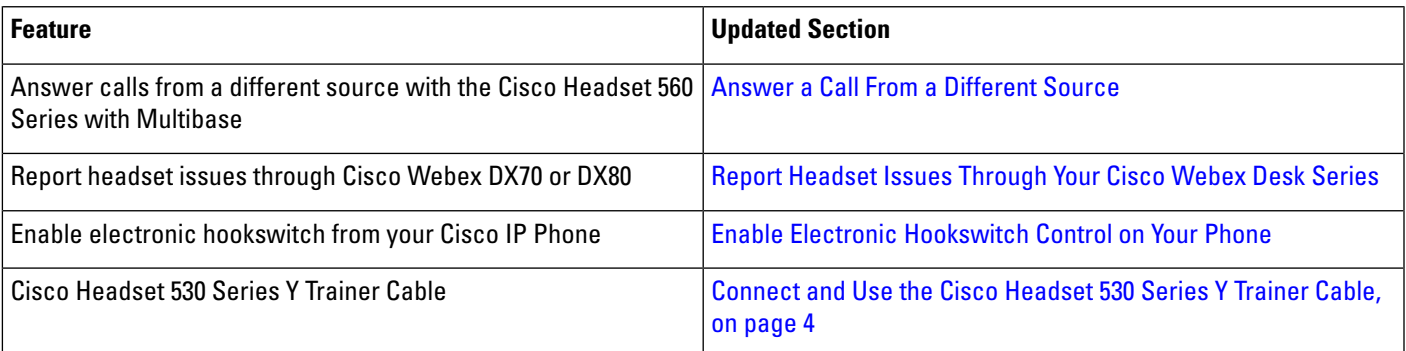

# **New Information for Firmware Release 1.5(1)**

**Table 13: Cisco Headset 500 Series User Guide Revisions for Firmware Release 1.5(1)**

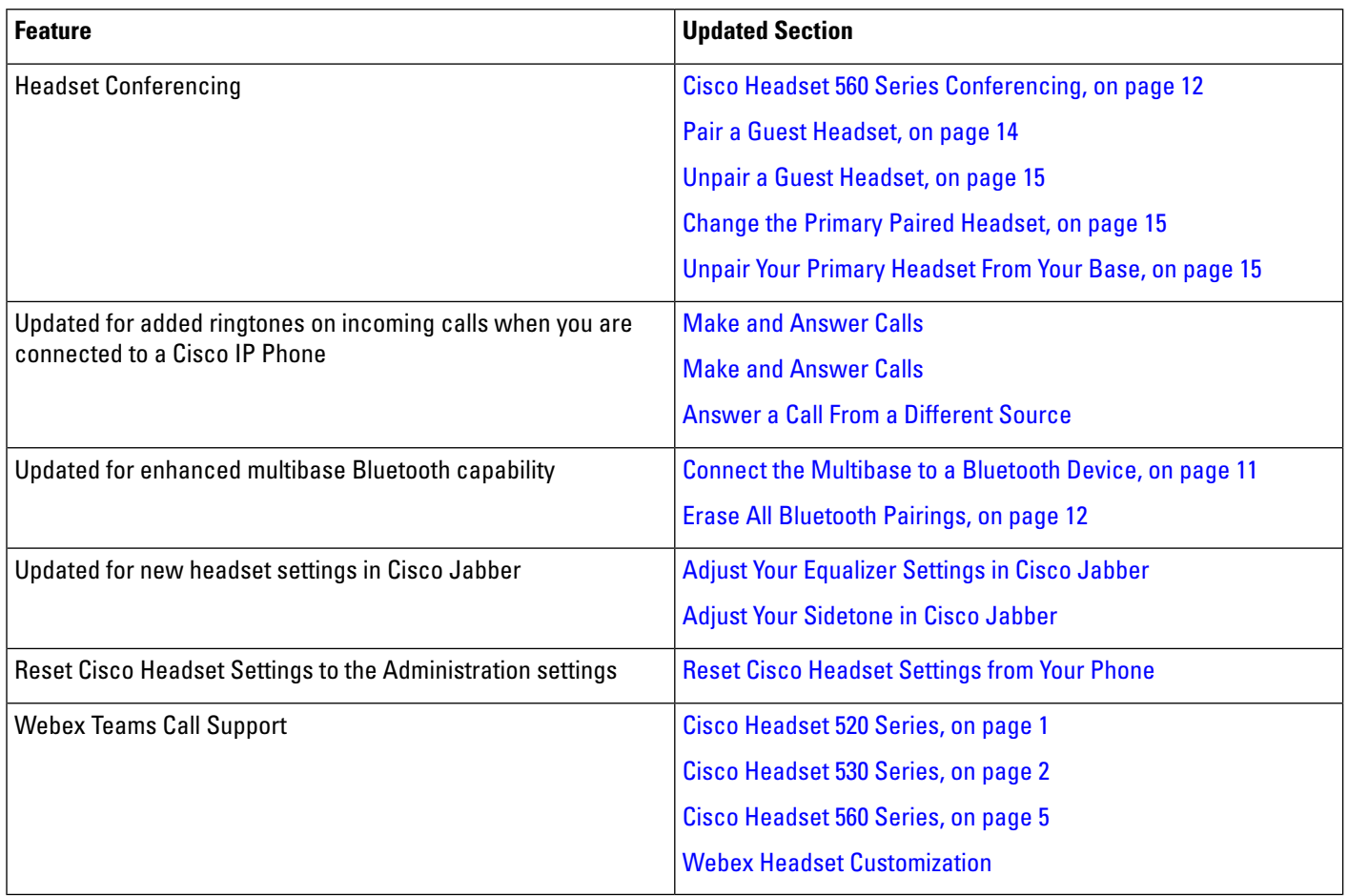

# <span id="page-17-0"></span>**Related Documentation**

Use the following sections to obtain related information.

# **Cisco Headset Documentation**

Referto publications that are specific to yourlanguage, headset model, and call control system.Navigate from the following documentation links:

[https://www.cisco.com/c/en/us/support/collaboration-endpoints/headset-500-series/](https://www.cisco.com/c/en/us/support/collaboration-endpoints/headset-500-series/tsd-products-support-series-home.html) [tsd-products-support-series-home.html](https://www.cisco.com/c/en/us/support/collaboration-endpoints/headset-500-series/tsd-products-support-series-home.html)

[https://www.cisco.com/c/en/us/support/collaboration-endpoints/headset-700-series/](https://www.cisco.com/c/en/us/support/collaboration-endpoints/headset-700-series/tsd-products-support-series-home.html) [tsd-products-support-series-home.html](https://www.cisco.com/c/en/us/support/collaboration-endpoints/headset-700-series/tsd-products-support-series-home.html)

### **Cisco Webex Help Center**

For support articles for Cisco Webex products, go to the following URL:

<https://help.webex.com/>

## **Cisco IP Phone 6800 Series Documentation**

See the publications that are specific to your language, phone model, and multiplatform firmware release. Navigate from the following Uniform Resource Locator (URL):

[https://www.cisco.com/c/en/us/support/collaboration-endpoints/ip-phone-6800-series-multiplatform-firmware/](https://www.cisco.com/c/en/us/support/collaboration-endpoints/ip-phone-6800-series-multiplatform-firmware/tsd-products-support-series-home.html) [tsd-products-support-series-home.html](https://www.cisco.com/c/en/us/support/collaboration-endpoints/ip-phone-6800-series-multiplatform-firmware/tsd-products-support-series-home.html)

# **Cisco IP Phone 7800 Series Documentation**

Refer to publications that are specific to your language, phone model, and call control system. Navigate from the following documentation URL:

<https://www.cisco.com/c/en/us/products/collaboration-endpoints/unified-ip-phone-7800-series/index.html>

## **Cisco IP Phone 7800 Series Multiplatform Phones Documentation**

Refer to publications that are specific to your language and phone model. Navigate from the following documentation URL:

[http://www.cisco.com/c/en/us/support/collaboration-endpoints/ip-phone-7800-series-multiplatform-firmware/](http://www.cisco.com/c/en/us/support/collaboration-endpoints/ip-phone-7800-series-multiplatform-firmware/tsd-products-support-series-home.html) [tsd-products-support-series-home.html](http://www.cisco.com/c/en/us/support/collaboration-endpoints/ip-phone-7800-series-multiplatform-firmware/tsd-products-support-series-home.html)

# **Cisco IP Phone 8800 Series Documentation**

Refer to publications that are specific to your language, phone model, and call control system. Navigate from the following documentation URL:

<https://www.cisco.com/c/en/us/products/collaboration-endpoints/unified-ip-phone-8800-series/index.html>

The Deployment Guide is located at the following URL:

[https://www.cisco.com/c/en/us/support/collaboration-endpoints/unified-ip-phone-8800-series/](https://www.cisco.com/c/en/us/support/collaboration-endpoints/unified-ip-phone-8800-series/products-implementation-design-guides-list.html) [products-implementation-design-guides-list.html](https://www.cisco.com/c/en/us/support/collaboration-endpoints/unified-ip-phone-8800-series/products-implementation-design-guides-list.html)

## **Cisco IP Phone 8800 Series Multiplatform Phones Documentation**

Refer to publications that are specific to your language and phone model. Navigate from the following documentation URL:

[http://www.cisco.com/c/en/us/support/collaboration-endpoints/ip-phone-8800-series-multiplatform-firmware/](http://www.cisco.com/c/en/us/support/collaboration-endpoints/ip-phone-8800-series-multiplatform-firmware/tsd-products-support-series-home.html) [tsd-products-support-series-home.html](http://www.cisco.com/c/en/us/support/collaboration-endpoints/ip-phone-8800-series-multiplatform-firmware/tsd-products-support-series-home.html)

# **Cisco Unified Communications Manager Documentation**

See the Cisco Unified Communications Manager Documentation Guide and other publications that are specific to your Cisco Unified Communications Manager release. Navigate from the following documentation URL:

[https://www.cisco.com/c/en/us/support/unified-communications/unified-communications-manager-callmanager/](https://www.cisco.com/c/en/us/support/unified-communications/unified-communications-manager-callmanager/tsd-products-support-series-home.html) [tsd-products-support-series-home.html](https://www.cisco.com/c/en/us/support/unified-communications/unified-communications-manager-callmanager/tsd-products-support-series-home.html)

## **Cisco Webex Desk Series Documentation**

Refer to publications that are specific to your language, model, and firmware release. Navigate from the following documentation URL:

[https://www.cisco.com/c/en/us/support/collaboration-endpoints/desktop-collaboration-experience-dx600-series/](https://www.cisco.com/c/en/us/support/collaboration-endpoints/desktop-collaboration-experience-dx600-series/tsd-products-support-series-home.html) [tsd-products-support-series-home.html](https://www.cisco.com/c/en/us/support/collaboration-endpoints/desktop-collaboration-experience-dx600-series/tsd-products-support-series-home.html)